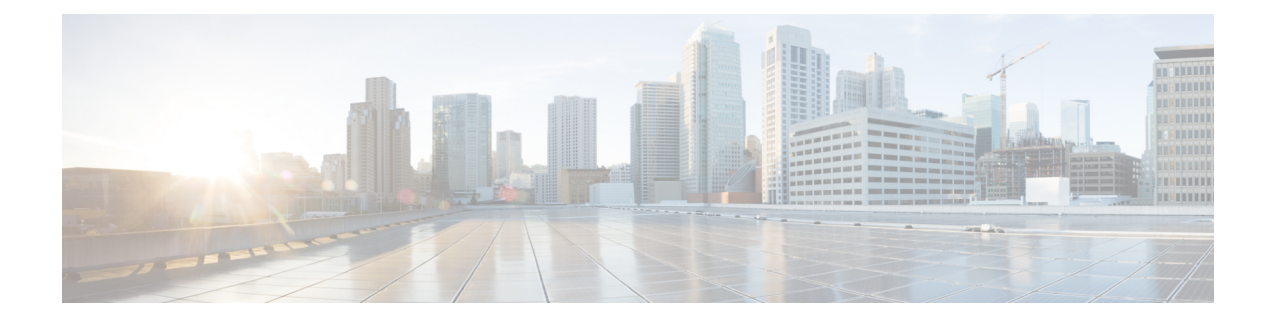

# **Configuring MPLS Traffic Engineering (TE)—IP Explicit Address Exclusion**

- [Prerequisites](#page-0-0) for MPLS Traffic Engineering (TE)—IP Explicit Address Exclusion, on page 1
- Restrictions for MPLS Traffic [Engineering](#page-0-1) (TE)--IP Explicit Address Exclusion, on page 1
- Information About MPLS Traffic [Engineering](#page-1-0) (TE)—IP Explicit Address Exclusion, on page 2
- How to Configure MPLS Traffic [Engineering](#page-1-1) (TE)—IP Explicit Address Exclusion, on page 2
- [Configuration](#page-4-0) Examples for MPLS Traffic Engineering (TE)—IP Explicit Address Exclusion, on page [5](#page-4-0)
- Additional [References,](#page-5-0) on page 6
- Feature History for MPLS Traffic Engineering [\(TE\)IP—Explicit](#page-6-0) Address Exclusion, on page 7

# <span id="page-0-0"></span>**Prerequisites for MPLS Traffic Engineering (TE)—IP Explicit Address Exclusion**

Your network must support the following Cisco IOS features in order to support IP explicit address exclusion:

- MPLS
- IP Cisco Express Forwarding
- Intermediate System-to-Intermediate System (IS-IS) or Open Shortest Path First (OSPF)

## <span id="page-0-1"></span>**Restrictions for MPLS Traffic Engineering (TE)--IP Explicit Address Exclusion**

MPLS TE will accept an IP explicit path comprised of either all excluded addresses configured by the **exclude-address** command or all included addresses configured by the **next-address** command. It will not accept a combination of both.

## <span id="page-1-0"></span>**Information About MPLS Traffic Engineering (TE)—IP Explicit Address Exclusion**

The MPLS Traffic Engineering (TE)—IP Explicit Address Exclusion feature provides a means to exclude a link or node from the path for a Multiprotocol Label Switching (MPLS) TE label switched path (LSP).

The feature is enabled through the **ip explicit-path** command that allows you to create an IP explicit path and enter a configuration submode for specifying the path. The feature adds to the submode commands the **exclude-address** command for specifying addresses to exclude from the path.

If the excluded address for an MPLS TE LSP identifies a flooded link, the constraint-based shortest path first (CSPF) routing algorithm does not consider that link when computing paths for the LSP. If the excluded address specifies a flooded MPLS TE router ID, the CSPF routing algorithm does not allow paths for the LSP to traverse the node identified by the device ID.

### **MPLS Traffic Engineering**

MPLS is an Internet Engineering Task Force (IETF)-specified framework that provides for the efficient designation, routing, forwarding, and switching of traffic flows through the network.

Traffic engineering (TE) is the process of adjusting bandwidth allocations to ensure that enough is left for high-priority traffic.

In MPLS TE, the upstream device creates a network tunnel for a particular traffic stream, then fixes the bandwidth available for that tunnel.

#### <span id="page-1-1"></span>**Cisco Express Forwarding**

Cisco Express Forwarding is an advanced, Layer 3 switching technology inside a device. It defines the fastest method by which a Cisco device forwards packets from ingress to egress interfaces. The **ip cef** command enables Cisco Express Forwarding globally, and the **ip route-cache cef** command enables Cisco Express Forwarding on an interface.

### **How to Configure MPLS Traffic Engineering (TE)—IP Explicit Address Exclusion**

The following section provides information about the various configuration steps for MPLS Traffic Engineering (TE)—IP Explicit Address Exclusion.

### **Configuring IP Explicit Address Exclusion**

#### **Procedure**

I

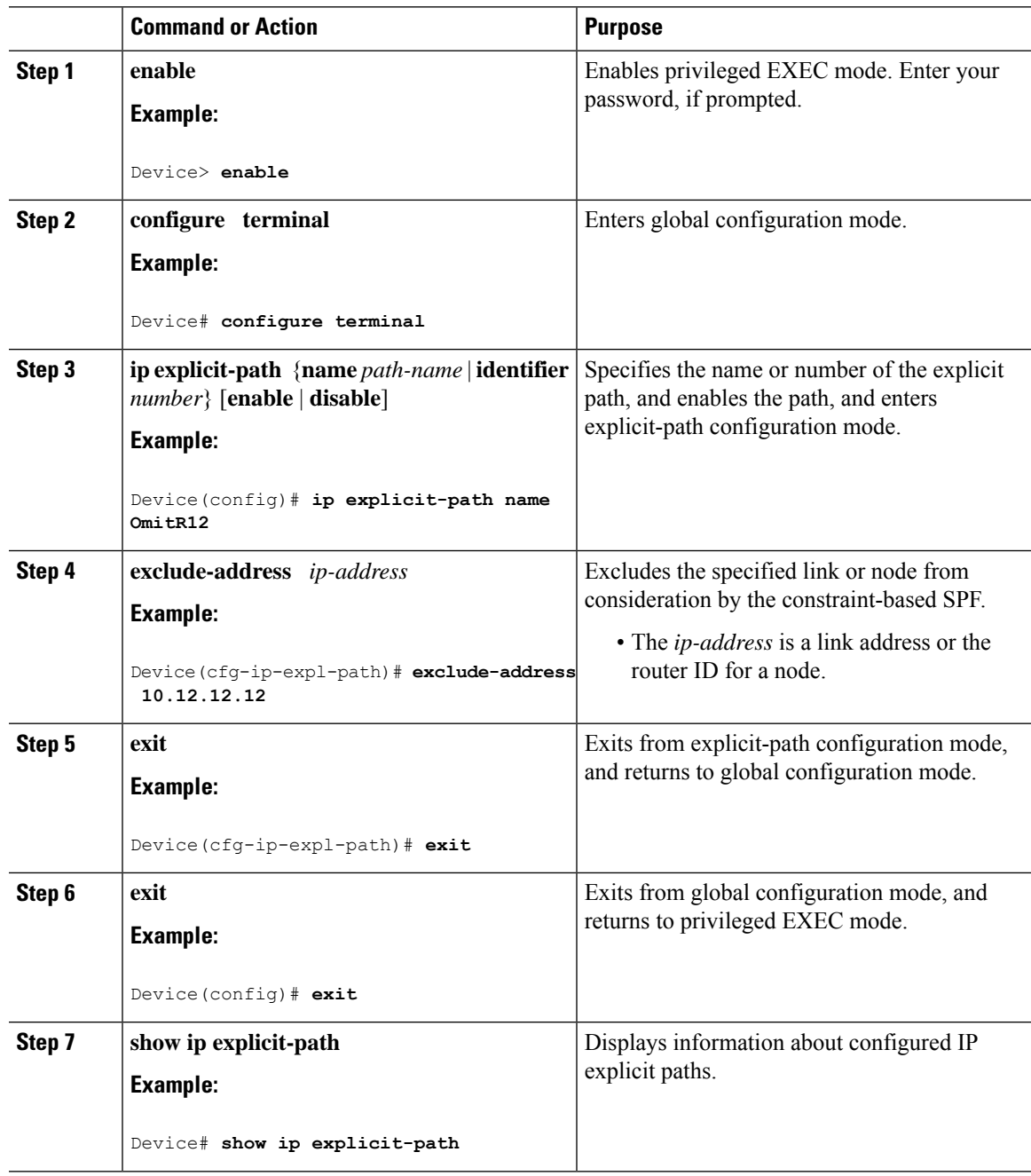

I

### **Configuring an MPLS Traffic Engineering Tunnel**

#### **Procedure**

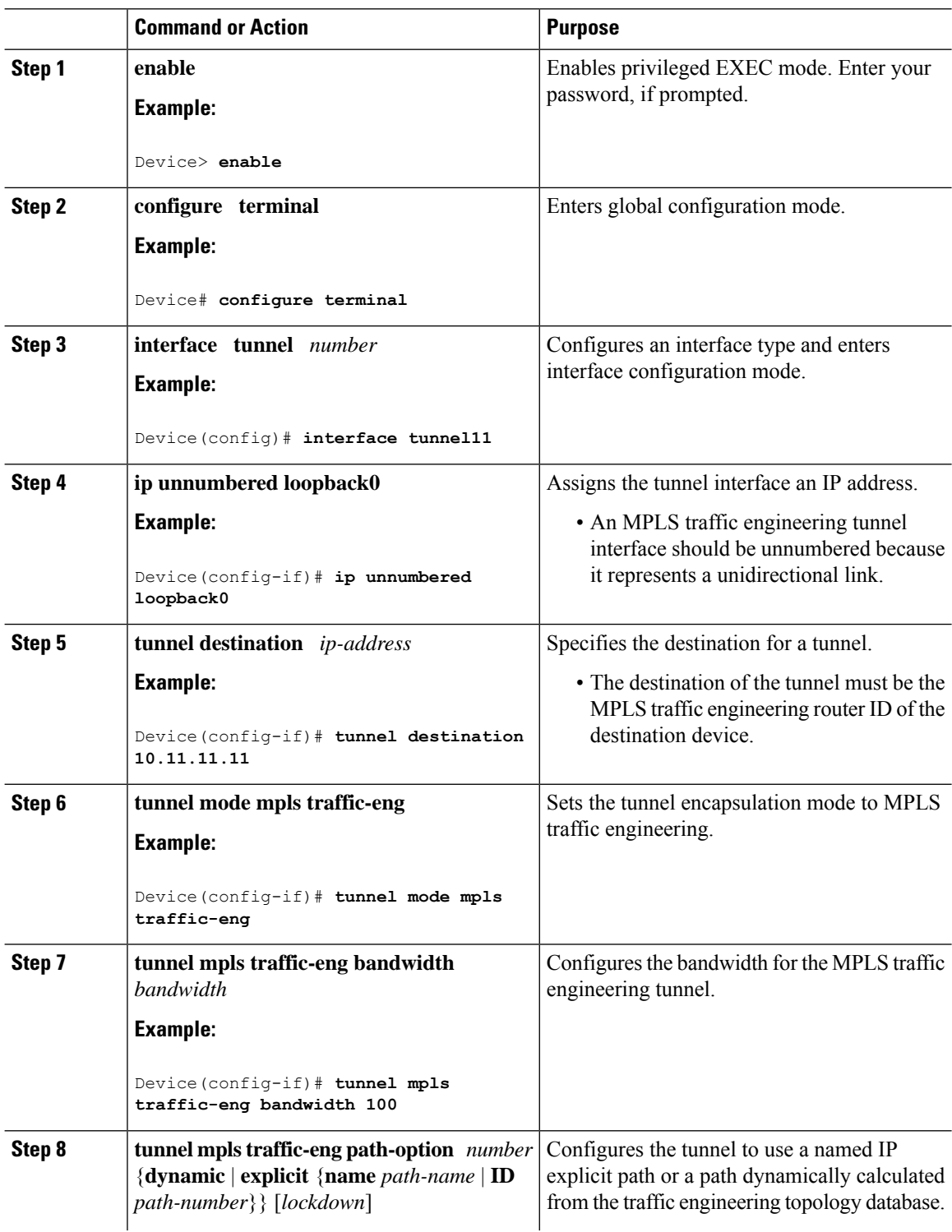

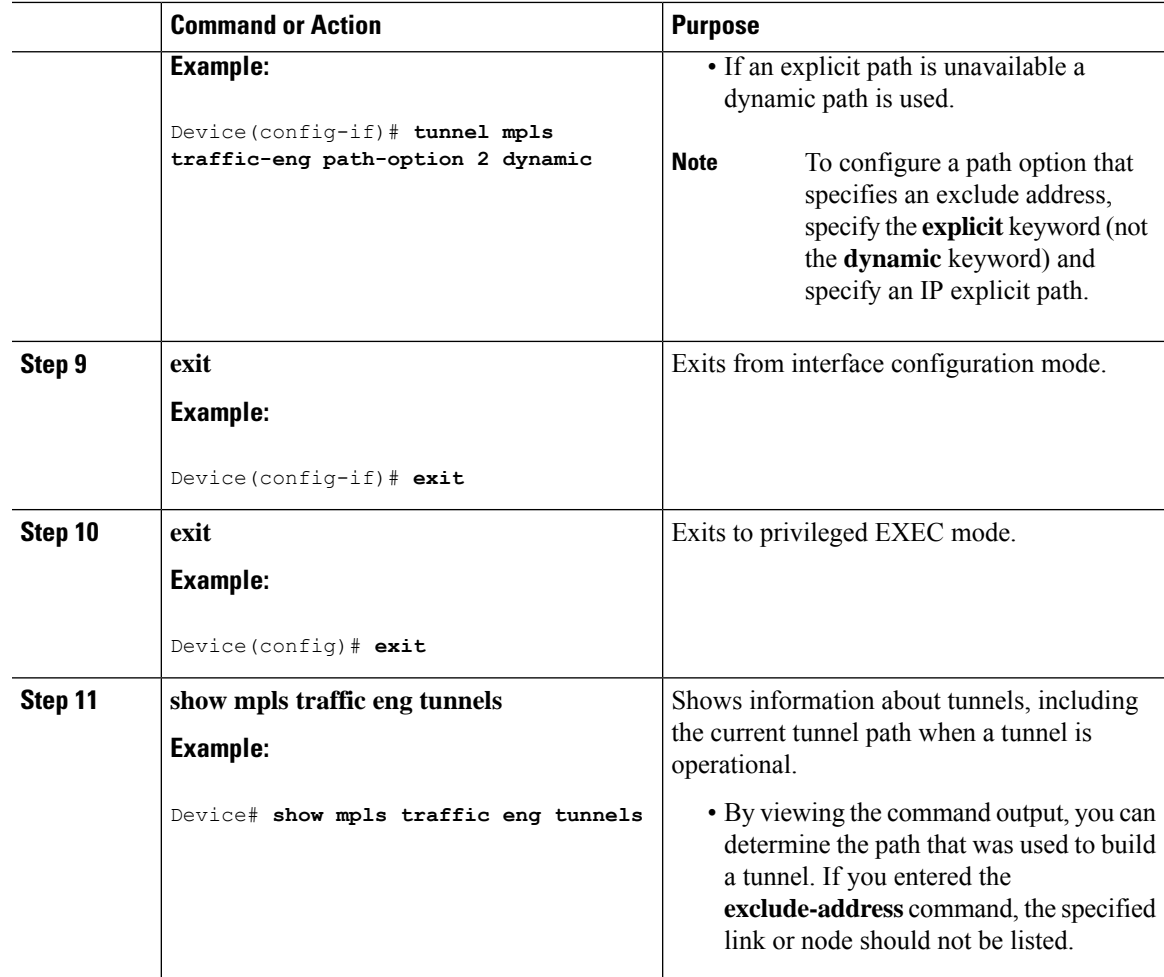

# <span id="page-4-0"></span>**Configuration Examples for MPLS Traffic Engineering (TE)—IP Explicit Address Exclusion**

The following section provides configuration examples for MPLS Traffic Engineering (TE)—IP Explicit Address Exclusion.

### **Example: Configuring IP Explicit Address Exclusion**

The following example shows how to configure an MPLS TE tunnel with two path options: a preferred explicit path with an excluded address and a backup dynamic path.

Configure the IP explicit path named OmitR12, which excludes the router with router ID 10.12.12.12:

```
ip explicit-path name OmitR12
exclude-address 10.12.12.12
Explicit Path name OmitR12:
```

```
1: exclude-address 10.12.12.12
exitTo verify the configuration of the explicit path, use the show ip explicit-path command.
show ip explicit-paths name OmitR12
PATH OmitR12 (loose source route, path complete, generation 3)
 1: exclude-address 10.12.12.12
```

```
\mathscr{D}
```

```
Note
```
You must know the router IDs for LSRs (nodes) in the network; in this example, that 10.12.12.12 is a router ID. Otherwise, it will not be apparent whether the specified address is the IP address of a link or a router ID.

### **Example: Configuring an MPLS Traffic Engineering Tunnel**

The following example configures Tunnel11 with its two options, where the preferred path option is the IP explicit path OmitR2:

```
interface tunne l11
ip unnumbered loopback0
tunnel destination 10.11.11.11
tunnel mode mpls traffic-eng
tunnel mpls traffic-eng path-option 1 explicit name OmitR12
tunnel mpls traffic-eng path-option 2 dynamic
```

```
\mathscr{D}
```
**Note**

There are additional commands for configuring properties for TE tunnels such as bandwidth and priority. For descriptions of those commands, refer to the *Cisco IOS IP Switching Services Configuration Guide* .

### <span id="page-5-0"></span>**Additional References**

The following sections provide references related to the MPLS Traffic Engineering (TE) – IP Explicit Address Exclusion feature.

#### **Related Documents**

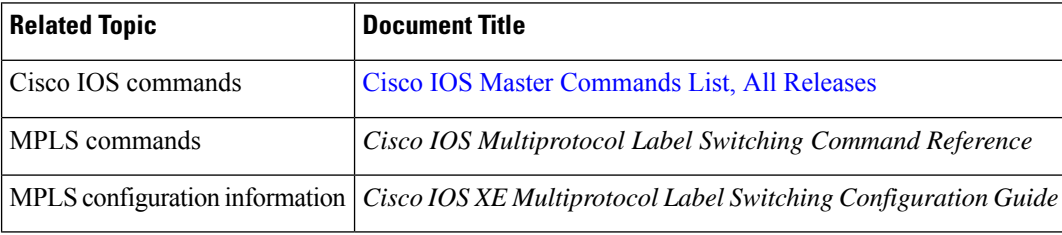

#### **Standards**

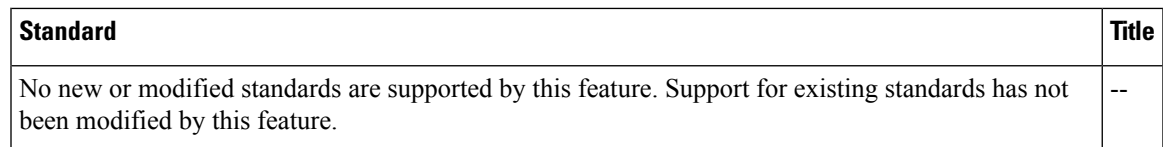

#### **MIBs**

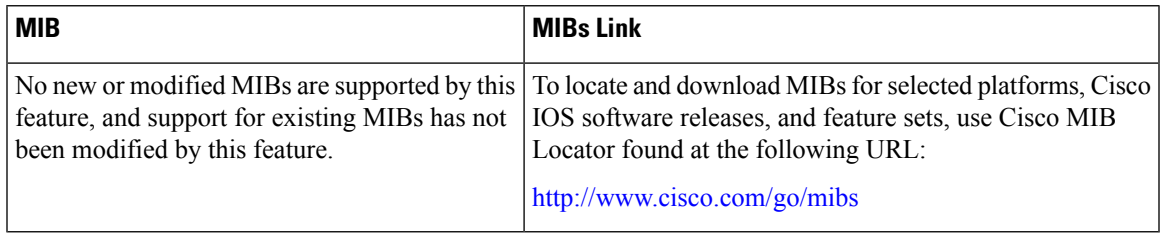

#### **RFCs**

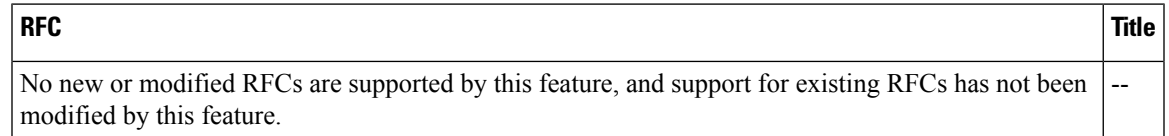

#### **Technical Assistance**

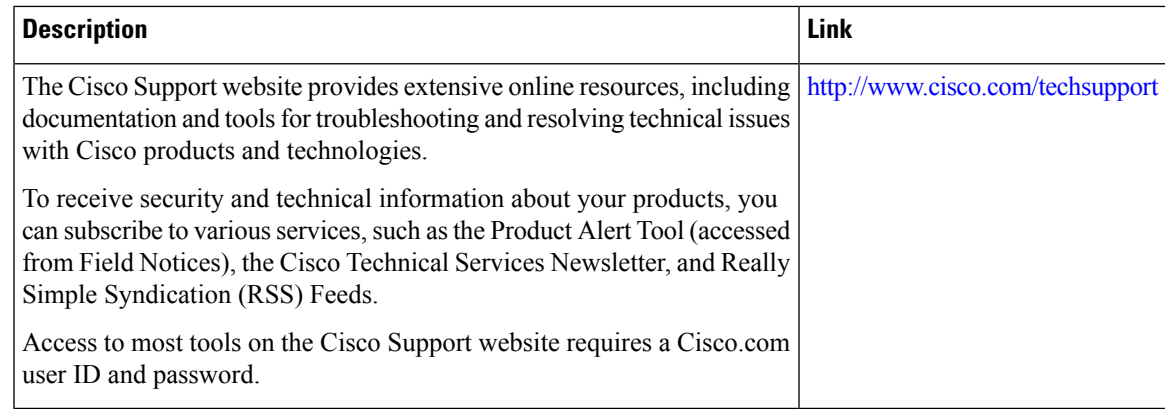

# <span id="page-6-0"></span>**Feature History for MPLS Traffic Engineering (TE)IP—Explicit Address Exclusion**

This table provides release and related information for the features explained in this module.

These features are available in all the releases subsequent to the one they were introduced in, unless noted otherwise.

I

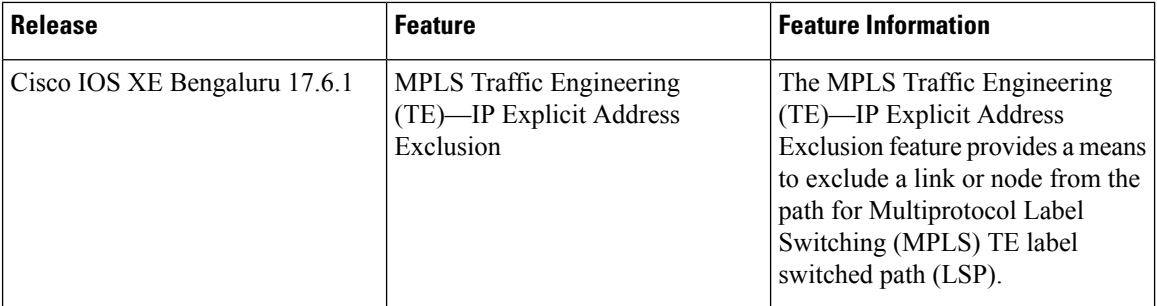

Use the Cisco Feature Navigator to find information about platform and software image support. To access Cisco Feature Navigator, go to <https://cfnng.cisco.com/>

**Configuring MPLS Traffic Engineering (TE)—IP Explicit Address Exclusion**